# <span id="page-0-0"></span>SFML - *Sprite* i tekstura Objektno programiranje - 10. vježbe (2. dio)

dr. sc. Sebastijan Horvat

Prirodoslovno-matematički fakultet, Sveučilište u Zagrebu

22. svibnja 2024. godine

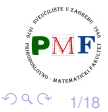

# *Sprite*

Dijagram nasljeđivanja:

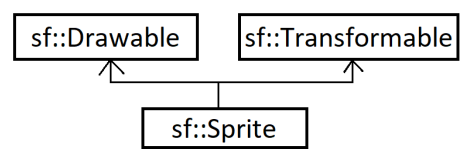

- *sprite* je objekt koji možemo crtati i transformirati<br>(povećati/smanjiti, pomaknuti, rotirati)
- $\bullet$  no, sam po sebi nema nikakvih grafičkih podataka nešto što bi iscrtali - zato trebamo teksturu

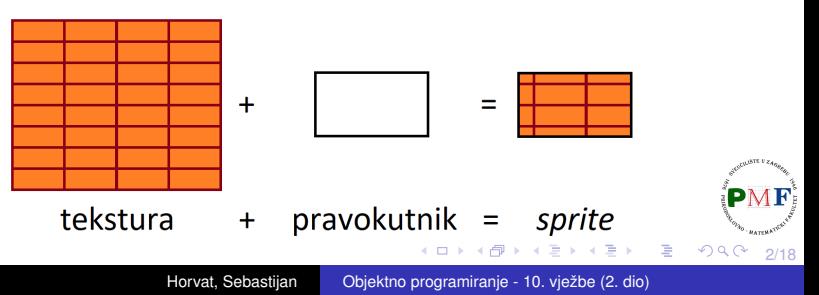

### Tekstura

- o slika (niz piksela) na grafičkoj kartici koju koristimo pri crtanju
- o nalazi se na grafičkoj kartici (za razliku od obične slike)  $\Rightarrow$  brzo crtanje
- $\bullet$  može se pretvoriti u/dobiti iz  $\text{sf}$ : Image (to je spora operacija zbog prijenosa između grafičke kartice i glavne memorije)
- pikseli sf::Image nalaze se u memoriji sustava (zato operacije na njima najbrže moguće), a pikseli teksture u video memoriji (zato spori za dobivanje i mijenjanje, ali brzi za crtanje)

#### **sf::Sprite objekti imaju referencu na teksturu, ne njenu kopiju**

 $\Rightarrow$  ne uništiti teksturu dok ju neki sf::Sprite objekt koristi

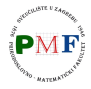

3/18

# Primjer greške (vezano uz prethodni slajd)

#### **Primjer**.

```
sf::Sprite StvoriSprite(std::string putanja){
   sf::Texture tekstura;
   tekstura.loadFromFile(putanja);
   ...
   return sf::Sprite(tekstura);
}
```
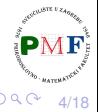

## sf::Texture isf::Sprite konstruktori

#### **sf::Texture::Texture()**

*defaultni* konstruktor - stvara praznu teksturu

#### **sf::Texture::Texture(const Texture& copy)**

*copy* konstruktor

#### **sf::Sprite::Sprite()**

*defaultni* konstruktor - stvara prazan *sprite* bez teksture

#### **sf::Sprite::Sprite(const Texture& texture)**

konstruira *sprite* sa zadanom teksturom

### **sf::Sprite::Sprite(const Texture& texture, const IntRect& rectangle)**

**•** stvara *sprite* za zadani pravokutni dio teksture

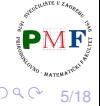

## Učitavanje teksture iz datoteke

podržani formati slika: bmp, png, tga, jpg, gif, psd, hdr, pic

- **bool sf::Texture::loadFromFile(const std::string& filename, const IntRect& area = IntRect())**
	- $\bullet$  vraća true ako datoteka uspješno učitana (inače false u tom slučaju tekstura nije promijenjena)
	- $\bullet$  filename je putanja do slike koju učitavamo
	- $\bullet$  area je dio slike koji želimo učitati (po *defaultu* je prazan IntRect - tada se učita sve)
	- $\bullet$  ako area pravokutnik prelazi granice slike, prilagođava se kako bi odgovarao dijelu slike
	- o maksimalna veličina teksture koja se može koristiti može se saznati pomoću [getMaximumSize](https://www.sfml-dev.org/documentation/2.5.1/classsf_1_1Texture.php#a0bf905d487b104b758549c2e9e20a3fb) funkcije

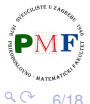

# Primjer

### **Primjer**.

```
int main() {
   sf::RenderWindow window(sf::VideoMode(640,
           480), "Prozor!");
   sf::Texture tekstura;
   tekstura.loadFromFile("formule.png");
   sf::Sprite formula(tekstura);
   while (window.isOpen()) {
       ...
       window.clear(sf::Color::White);
       window.draw(formula);
       window.display();
    }
   return 0;
    }
                                   Slika "formule.png" (u istoj
                                     mapi kao i naš projekt):
```
7/18

 $290$ 

# Objašnjenje - zašto možemo koristiti draw

 $\bullet$  podsjetnik na dijagram nasljeđivanja za  $\text{sf:}$ : $\text{Sprite:}$ 

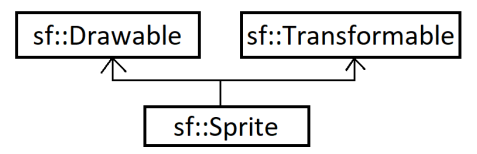

- klasa sf::RenderWindow nasljeduje sf::RenderTarget klasu koja ima funkciju članicu:
- void sf::RenderTarget::draw(const Drawable& drawable, const RenderStates& states = RenderStates::Default)
	- $\bullet$  dijagram nasljeđivanja za sf::Drawable

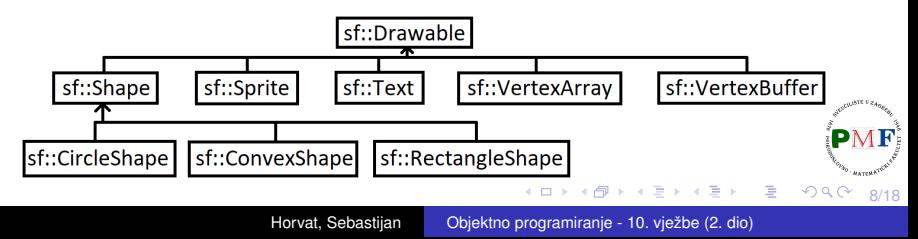

# Postavljanje *spritea* preko cijelog prozora

```
...
sf::Sprite formula(tekstura);
formula.setScale(float(window.getSize().x) /
  tekstura.getSize().x,
  float(window.getSize().y)/tekstura.getSize().y);
...
```
Dobiven prikaz prozora:

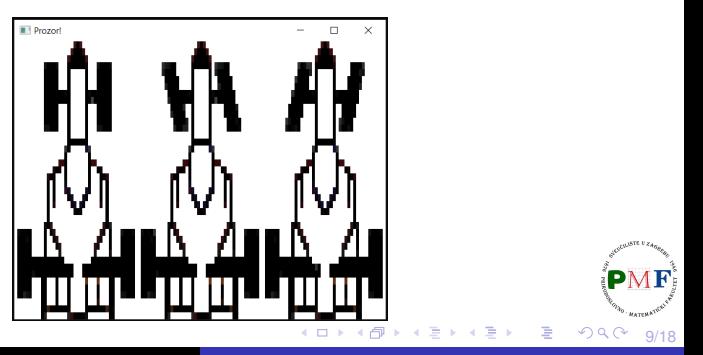

## Glatki prikaz teksture

- **•** prethodna tekstura sad dosta uvećana
- možemo piksele oko granice lika staviti manje vidljivima postiže se zamućivanjem slike

```
...
tekstura.loadFromFile("formule.png");
tekstura.setSmooth(true);
...
```
Dobiven prikaz prozora (usporedite s prikazom s prethodnog slajda):

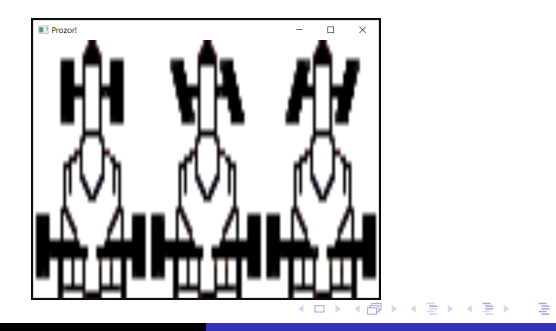

10/18

- $\bullet$  možemo teksturu ponavljati unutar područja *spritea*
- **•** to radi samo ako *sprite* prikazuje pravokutnik koji je veći od teksture (kojom ćemo taj pravokutnik popločiti)
- u donjem primjeru pravokutnik koji prikazuje *sprite* odgovara područiu prozora:

```
...
tekstura.loadFromFile("formule.png");
tekstura.setRepeated(true);
sf::Sprite formula(tekstura);
formula.setTextureRect(sf::IntRect(0,0,
   window.getSize().x,window.getSize().y));
...
```
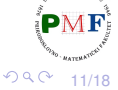

### Prikaz dobiven kodom s prethodnog slajda

Prozor! П  $\times$ <del>À ⊿II À ⊿II À ⊿II À ⊿II À ⊿II À ⊿II À ⊿II À</del> ана ан <del>ᠿ゚ヿ฿ฌ๚฿ฌ๚฿๚๚๚๚</del>๚฿๚๚฿<del>๚๚</del>฿๚๚฿๚ <del>an an</del> ND AV <del>ᠿ</del>▌▙<del>ᠿ</del>▌<del>ᠿᠿᡏᡫᠿᡏᡰ᠗ᠿᡏᡰ᠗ᢢᡏᡰ᠗ᢢᡏᡏ᠗ᢢ</del>ᡏᡏ ADA A DA 4ப∆4ப∆4ப∆4ப

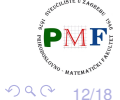

4 D F

K 로어 K 로어

隱

# <span id="page-12-0"></span>Prikaz dijela teksture

prethodno prikazanu funkciju setTextureRect možemo iskoristiti kako bi prikazali samo srednju formulu s naše slike

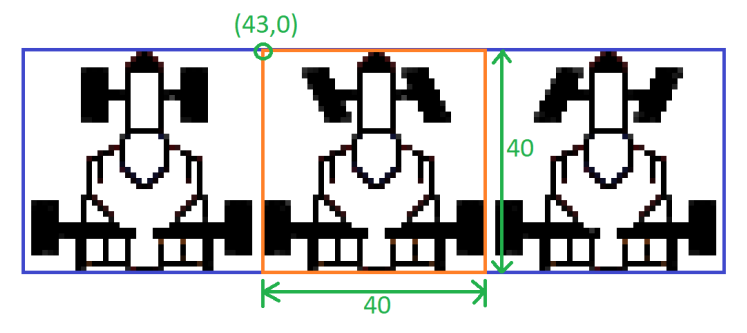

**formula.setTextureRect(sf::IntRect(43,0,40,40));**

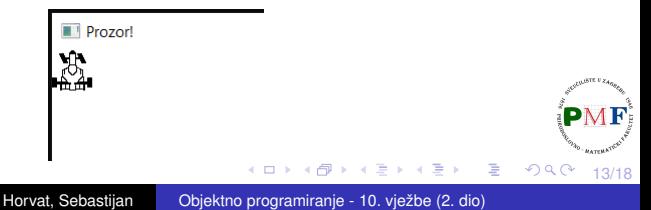

# <span id="page-13-0"></span>Promjena boje *spritea*

- boja je [modulirana](https://georgefrancis.dev/writing/color-modulation-generative-snacks/) (pomnožena) s teksturom *spritea*
- $\bullet$  također se tako može mijenjati transparentnost *spritea*

```
sf::Texture tekstura;
tekstura.loadFromFile( "formula.png");
sf::Sprite formula(tekstura);
formula.setColor(sf::Color::Red);
```
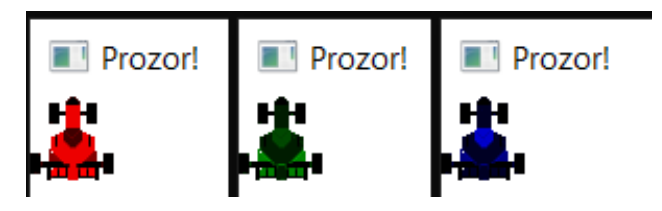

**Napomena**. U gornjem primjeru korištene su redom boje: sf::Color::Red (kao u prikazanom kodu), sf::Color::Green $\epsilon$ i sf::Color::Blue te je korištena slika [iz](#page-12-0) [pr](#page-14-0)[o](#page-12-0)[šl](#page-13-0)[e](#page-14-0) [pr](#page-0-0)[ez](#page-17-0)[en](#page-0-0)[ta](#page-17-0)[ci](#page-0-0)[je.](#page-17-0)  $QQ$ 14/18

## <span id="page-14-0"></span>Napomena: Više *spriteova*, ali manje tekstura

- poželjno je korištenje što manje tekstura
- **razlog: promjena teksture je skupa operacija za grafičku kartice**
- najbolje performanse stoga daje crtenje više *spriteova* koji koriste istu teksturu [\(spritesheet\)](https://en.wikipedia.org/wiki/Texture_atlas)

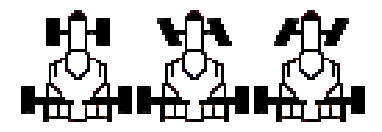

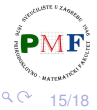

### Zadatak

**Zadatak**. Dopuniti kod iz prošle prezentacije tako da formula ima ispravno okrenute prednje kotače ovisno o tome kreće li se naprijed/nazad ili lijevo ili desno (koristeći "formule.png" datoteku).

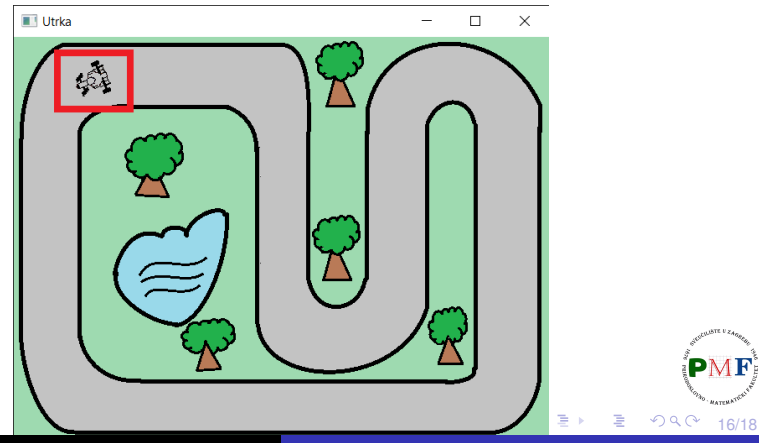

```
class Igra {
 ...
private:
 ...
 int pozT = 0; //x-koordinata lijevog ruba
                  //dijela teksture za prikaz
};
Iqra::Iqra() : p(...) {
 tekstura.loadFromFile("formule.png");
 sprite.setTexture(tekstura);
 sprite.setTextureRect(sf::IntRect(pozT,0,40,40));
  ...
}
```
17/18

 $2Q$ 

一 一 三 下 - 로

## <span id="page-17-0"></span>Rješenje (nastavak)

}

```
void Igra::obradiUlaz() {
  pozT = 0;
  ...
}
if(sf::Keyboard::isKeyPressed(sf::Keyboard::Left)){
  pozT = (smjer == 1) ? 43 : 85;
...
  }
if(sf::Keyboard::isKeyPressed(sf::Keyboard::Right)){
  pozT = (smjer == 1) ? 85 : 43;
...
  }
}
void Igra::renderiraj() {
  \tilde{\mathbf{...}}
```
**sprite.setTextureRect(sf::IntRect(pozT,0,40,40));** p.crtaj(sprite); .<br>...

18/18

おす 重ま

造

 $2Q$